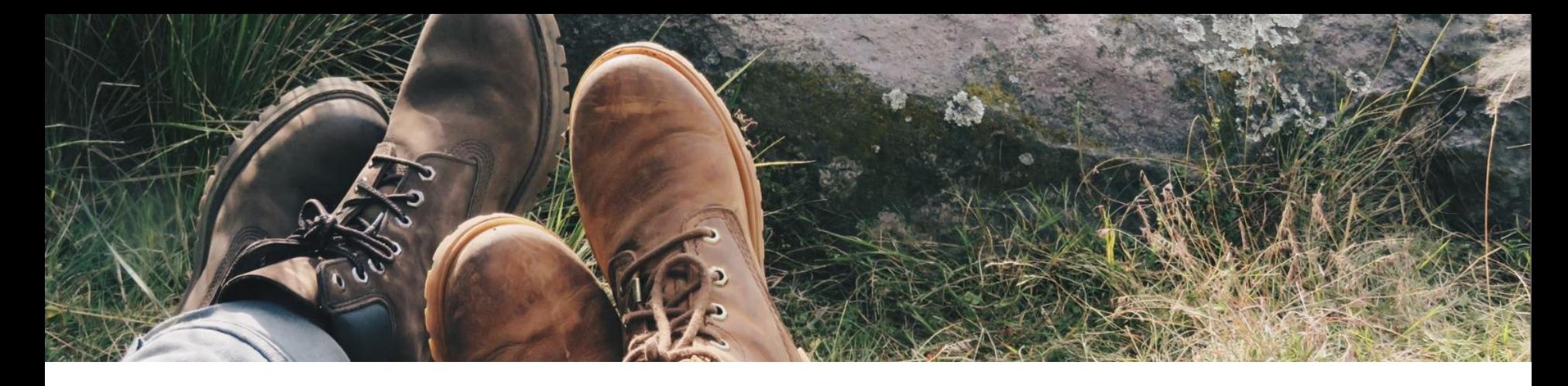

### Demonstrating the use of Bootstrap components to support course design

(A demo for non-techies who can copy and paste!)

**Sam Taylor - Senior eLearning Consultant**

**@samwisefox** 

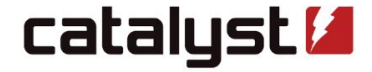

### DISCLAIMER!!!

- 1) Dancer
- 2) Choreographer & Teacher
- 3) Lecturer
- 4) Learning Technologist
- 5) Senior Consultant

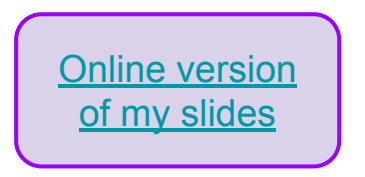

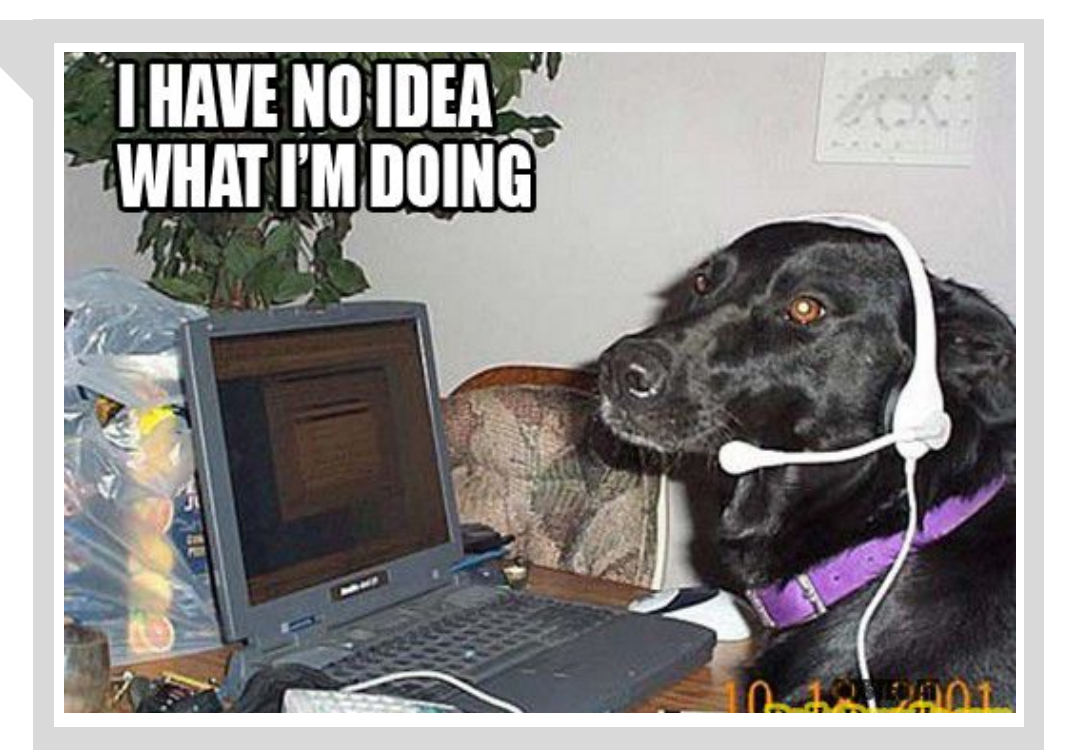

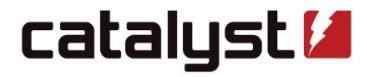

### What is Bootstrap? Why should I care, and how can it help me?

- *● "…the world's most popular framework for building responsive, mobile-first sites".*
- We can use it to add highlights, features and additional functionality to our courses.
- We just need to copy and paste a preset into the ATTO editor, edit it, and then save.

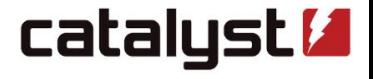

expert open source solutions

<https://getbootstrap.com/docs/4.5/getting-started/introduction/>

### Bootstrap component 'library'

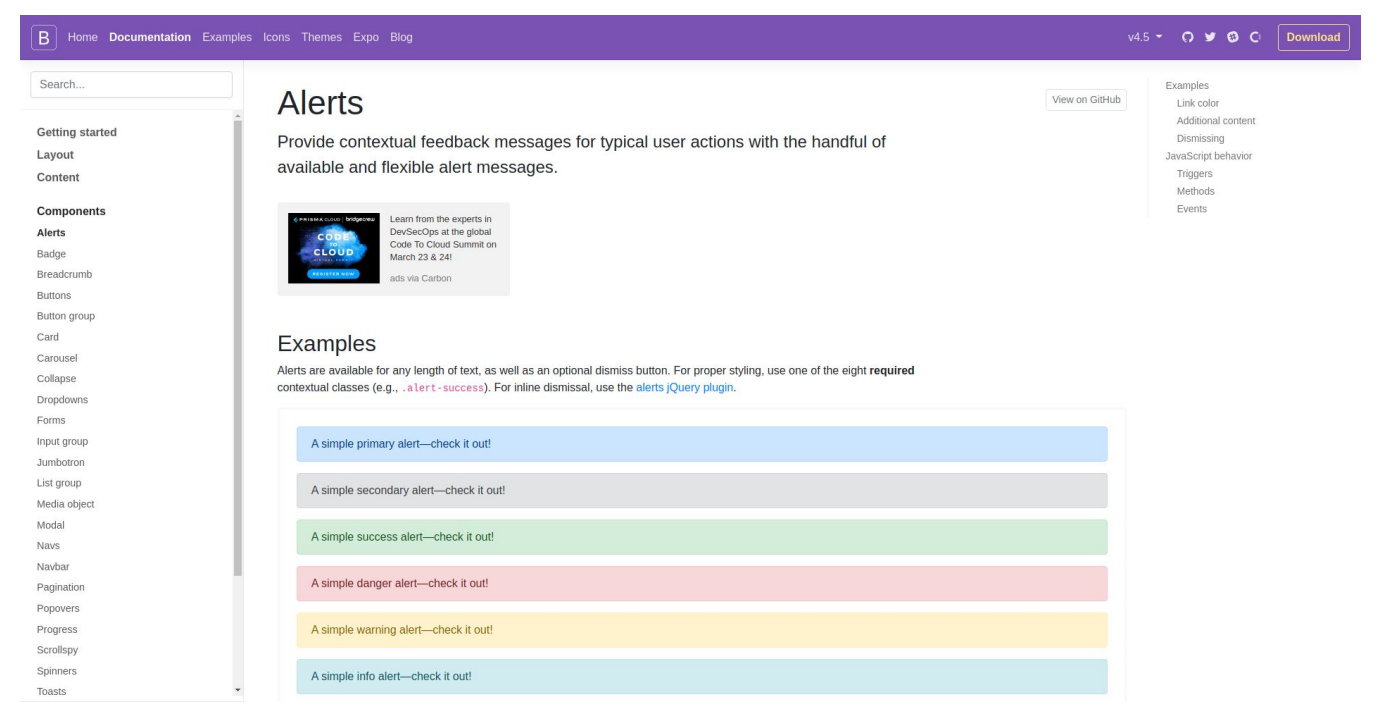

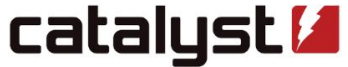

#### <https://getbootstrap.com/docs/4.5/components/alerts/>

### 1. Just copy the code

#### **Examples**

stras thrown in for more Bootstrap includes several predefined button styles, each serving its own semantic purpose, with an control.

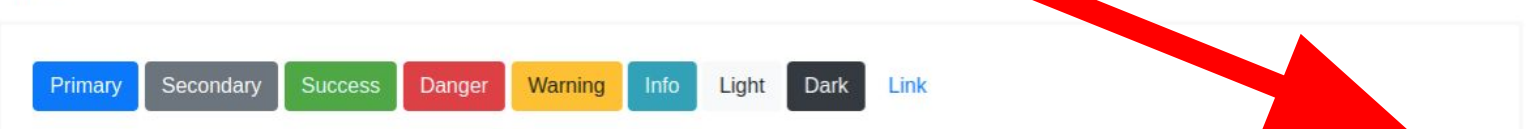

<button type="button" class="btn btn-primary">Primary</button> <br />
shutton type="button" class="btn btn-secondary">Secondary</button> <br />
dutton type="button" class="btn btn-success">Success</button> <button type="button" class="btn btn-danger">Danger</button> <button type="button" class="btn btn-warning">Warning</button> <button type="button" class="btn btn-info">Info</button> <button type="button" class="btn btn-light">Light</button> <button type="button" class="btn btn-dark">Dark</button>

<button type="button" class="btn btn-link">Link</button>

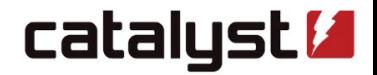

Copy

### 2. Paste it into the text editor (toggle HTML)

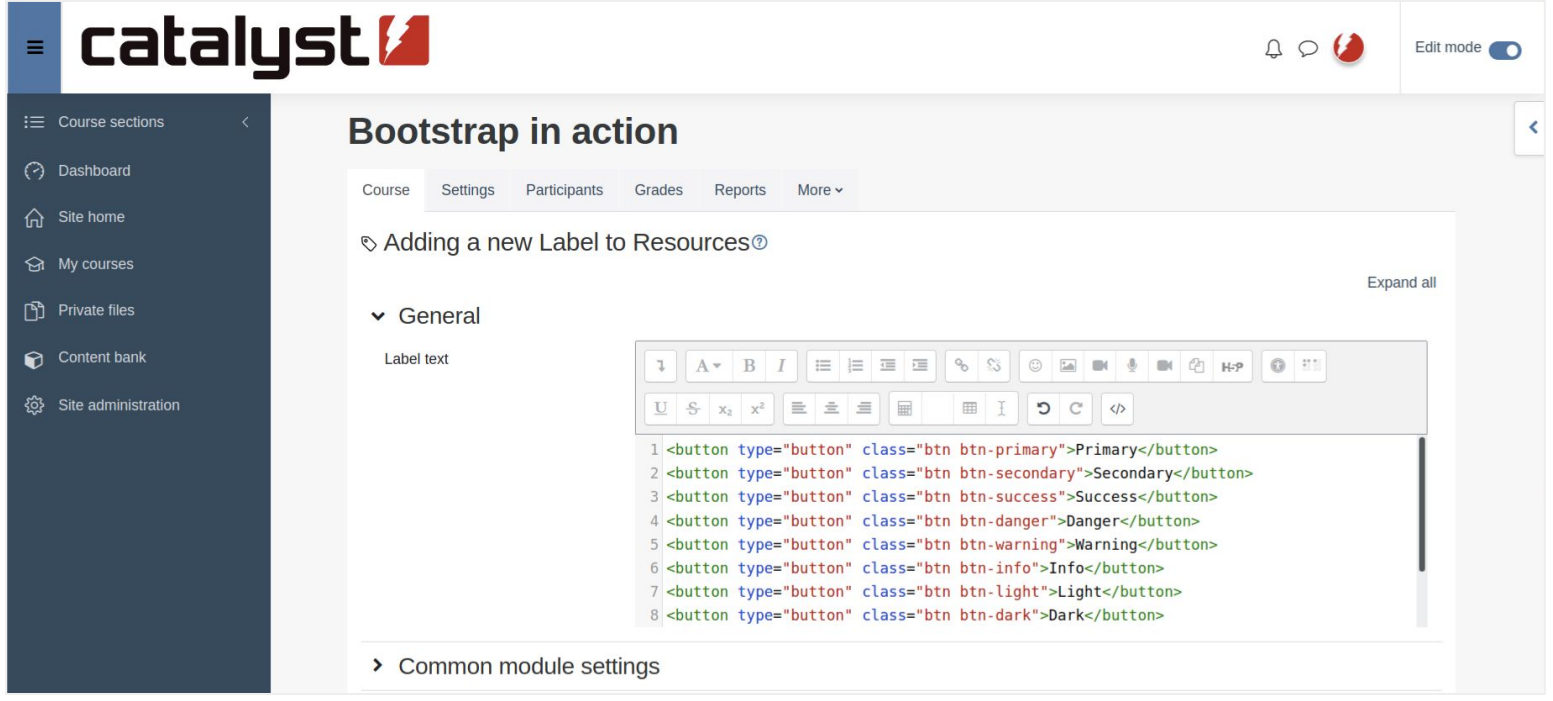

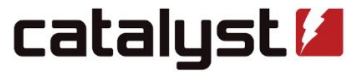

### 3. Make your edits

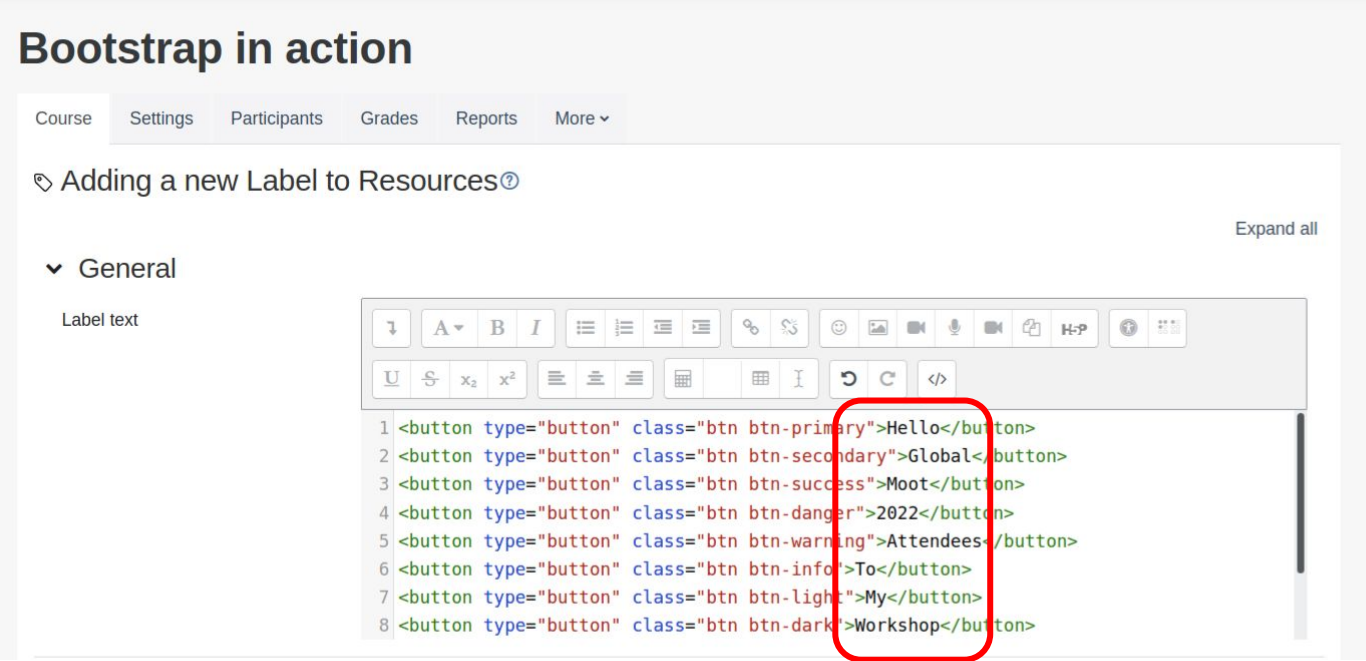

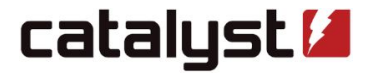

### 4. Untoggle and save!

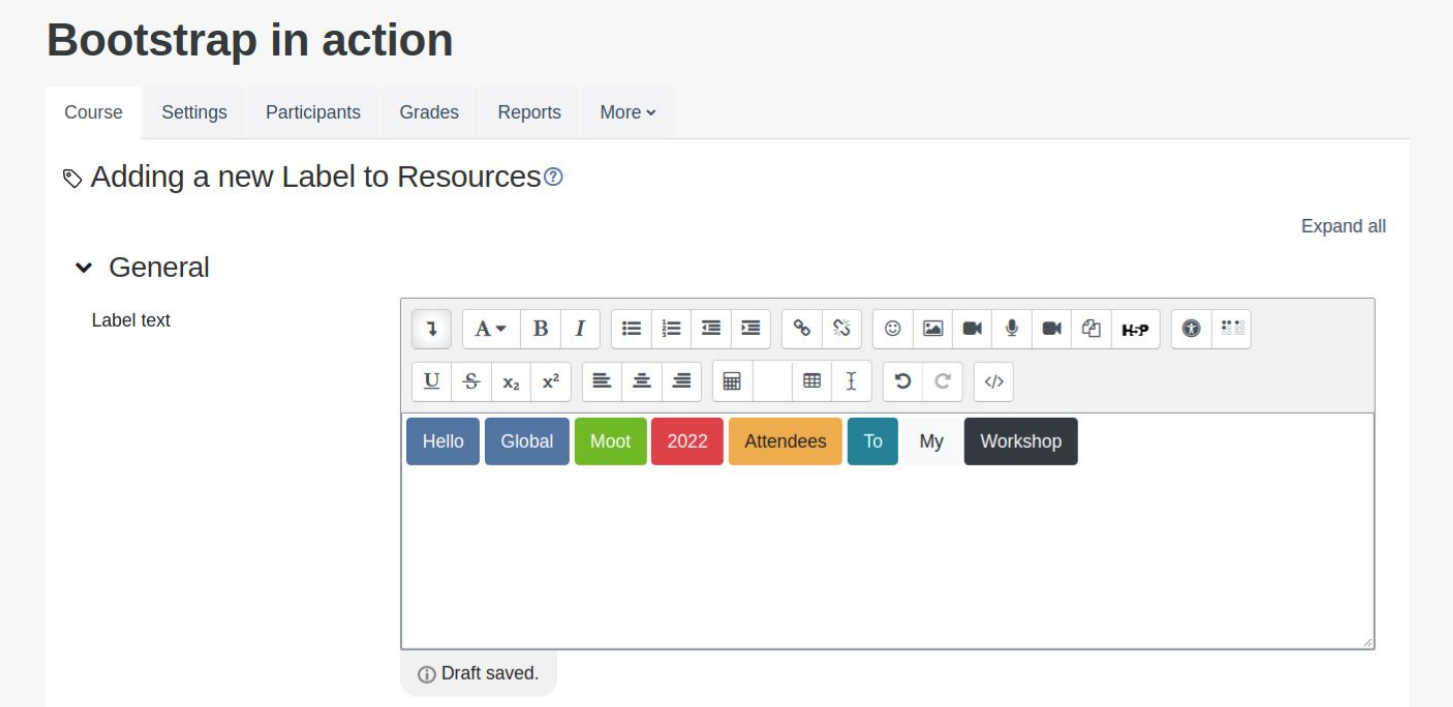

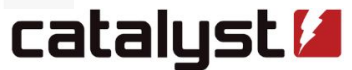

### **5. Ta-dah!**

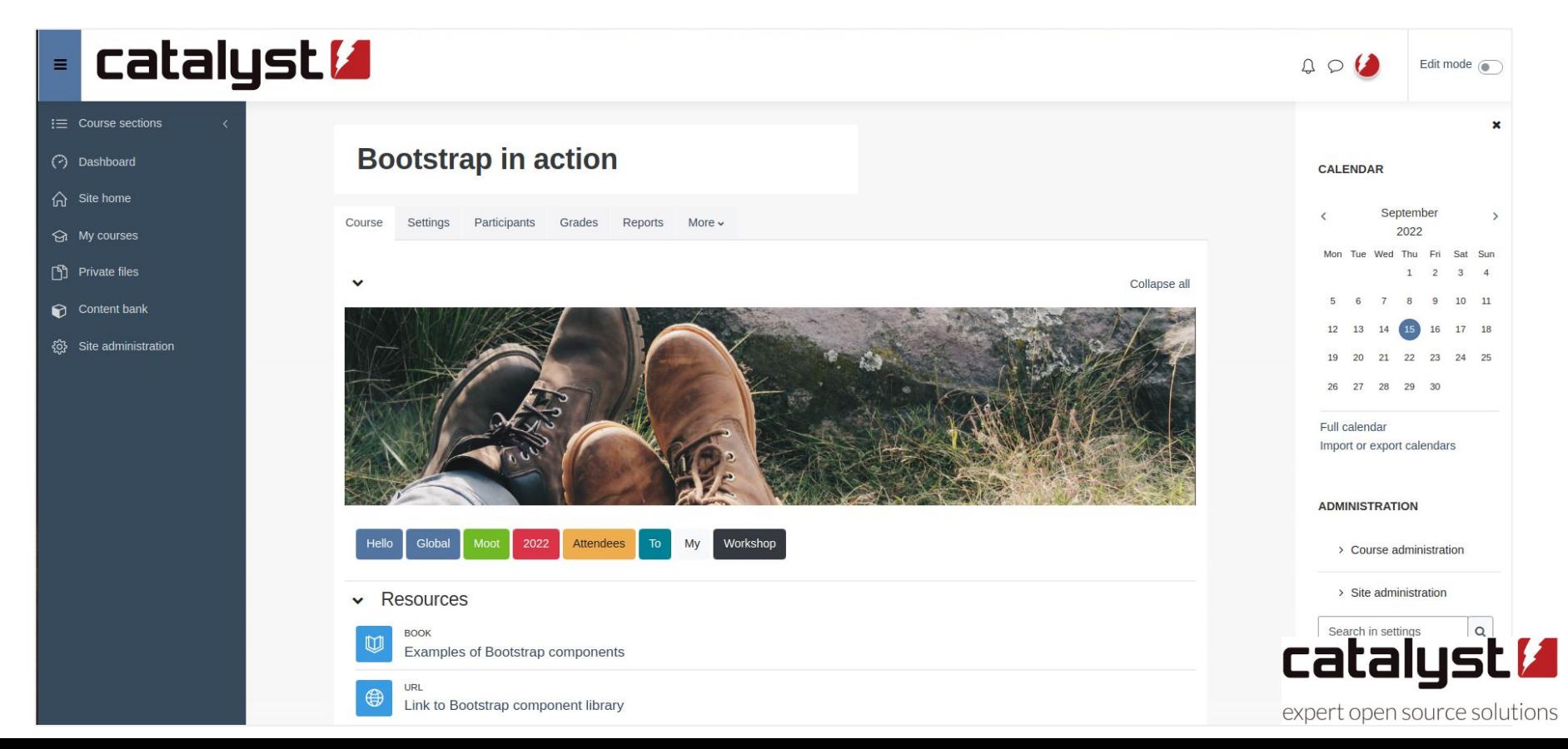

### Some examples 'in the wild'

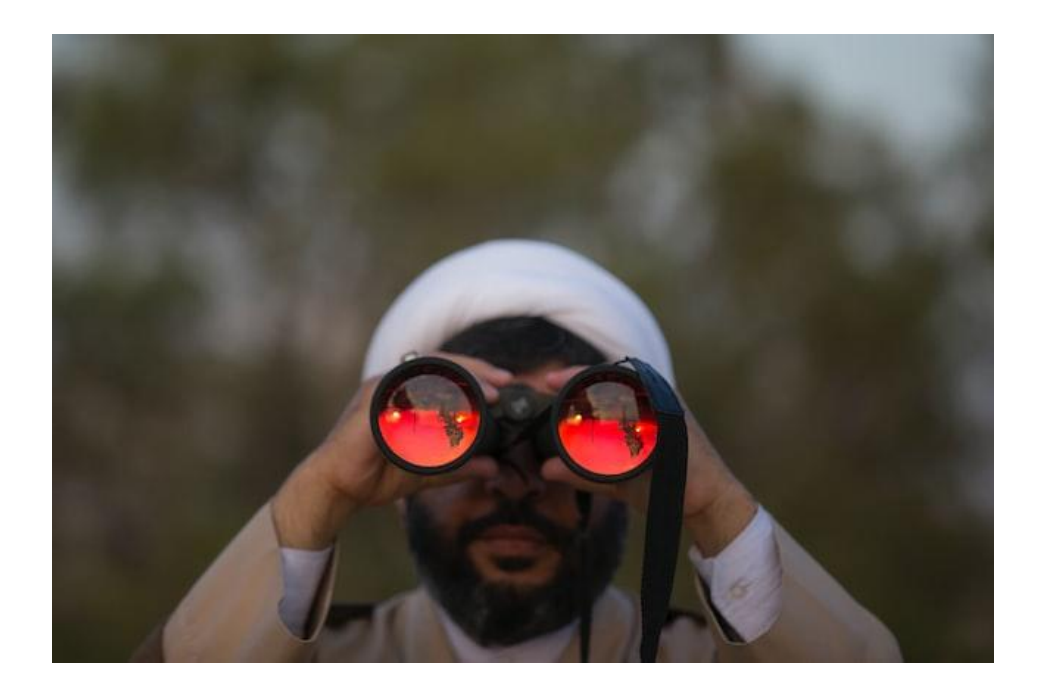

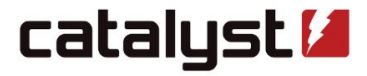

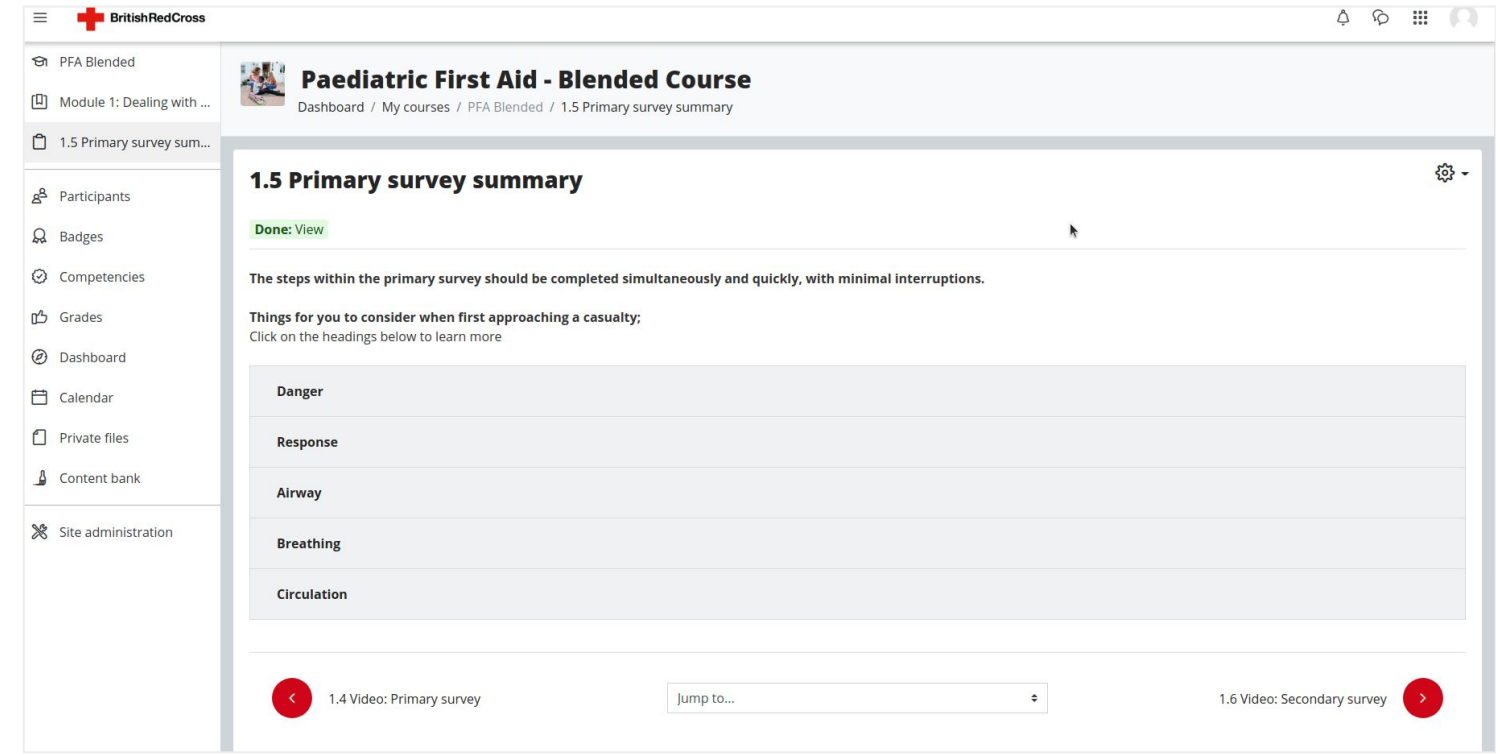

#### Collapse: Accordion

Thanks to the British Red Cross for letting us show their content <https://firstaidonlinelearning.redcross.org.uk/>

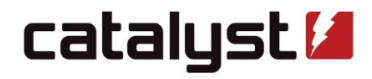

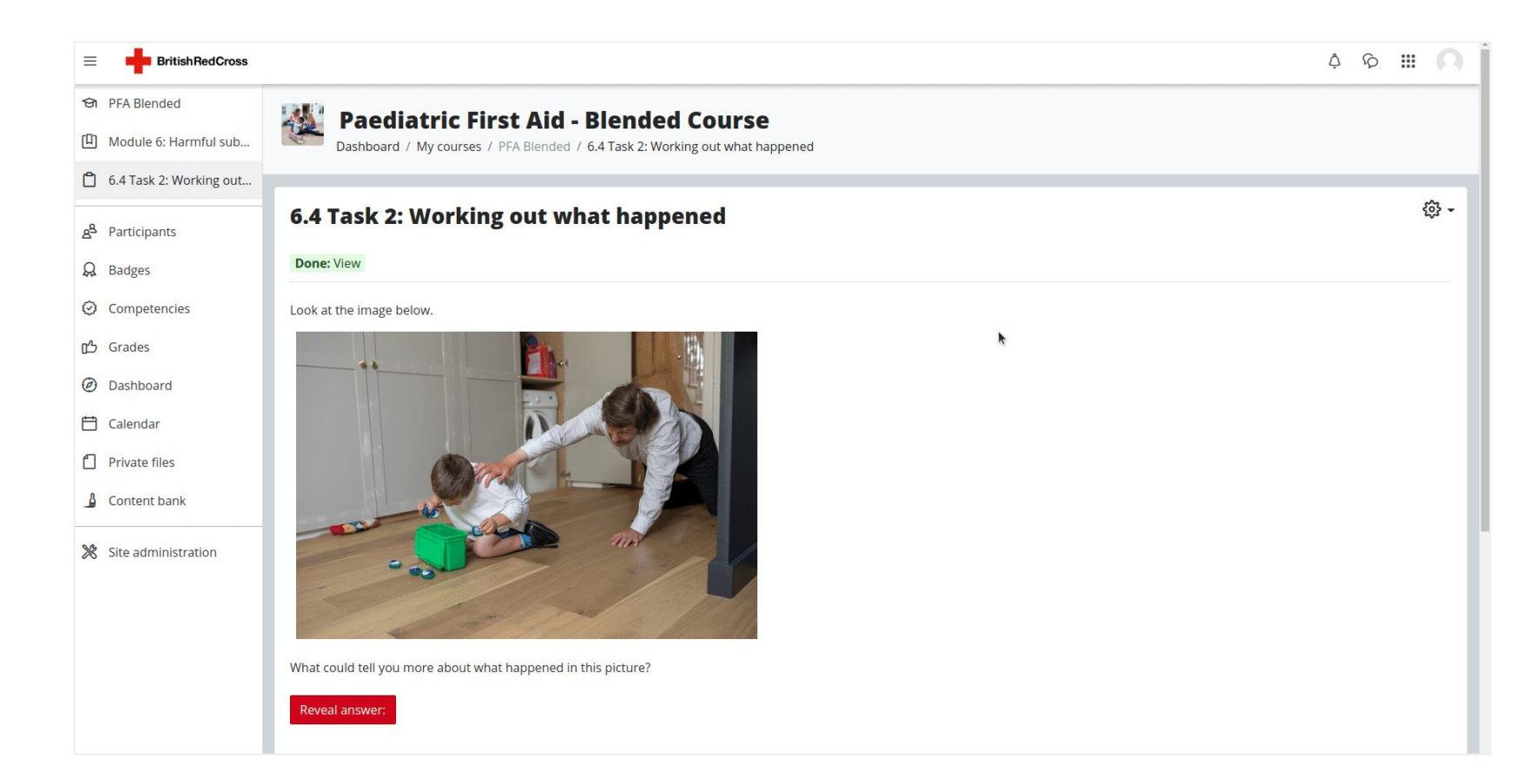

#### Collapse: Buttons

Thanks to the British Red Cross for letting us show their content <https://firstaidonlinelearning.redcross.org.uk/>

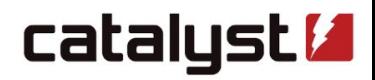

*"Some of the content we have to share is quite complex and we wanted to be able to break it down into manageable steps.* 

*When Sam showed me how to code in the accordion it was a game changer. Even though an accordion is now a standard H5P option in our Moodle Workplace, the differing styling and format allowed us to layer activities to group information together without losing the overall key messages."*

> **[Anna Bishop](https://blog.redcrossfirstaidtraining.co.uk/author/anna-bishop)** Training Product Manager at Red Cross Training

*"Sam from Catayst IT has really made us question what we thought the limitations of Moodle were, and if we have an idea that isn't a standard feature we now look for Bootstrap solutions to suit our needs.* 

*I think this means our final products have a real edge and are far more flexible and adaptable than other systems we have used previously"*

> **[Anna Bishop](https://blog.redcrossfirstaidtraining.co.uk/author/anna-bishop)** Training Product Manager at Red Cross Training

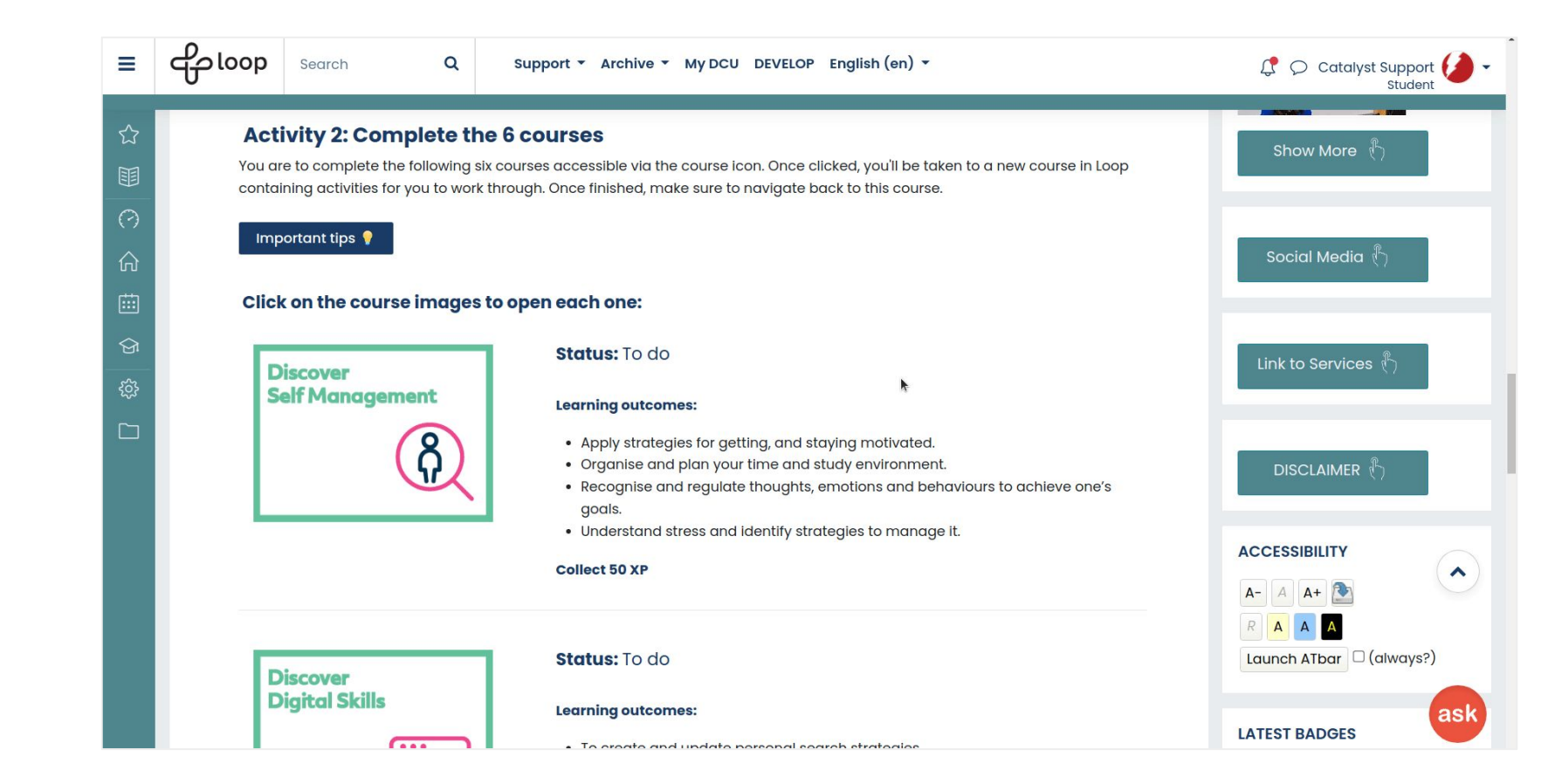

#### Collapse: Buttons

Thanks to Dublin City University for letting us show their content <https://loop.dcu.ie/>

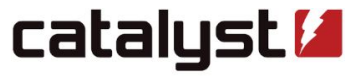

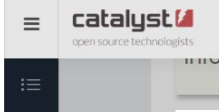

Q

 $\mathcal{Q}$ 

 $\overline{\mathbf{z}}$ 

丽

 $\mathbf{C}$ 

 $\odot$ 

⋒

 $\odot$ 

n

 $\bullet$ 

දුසු

ද්රි

English  $(en)$   $\sim$ 

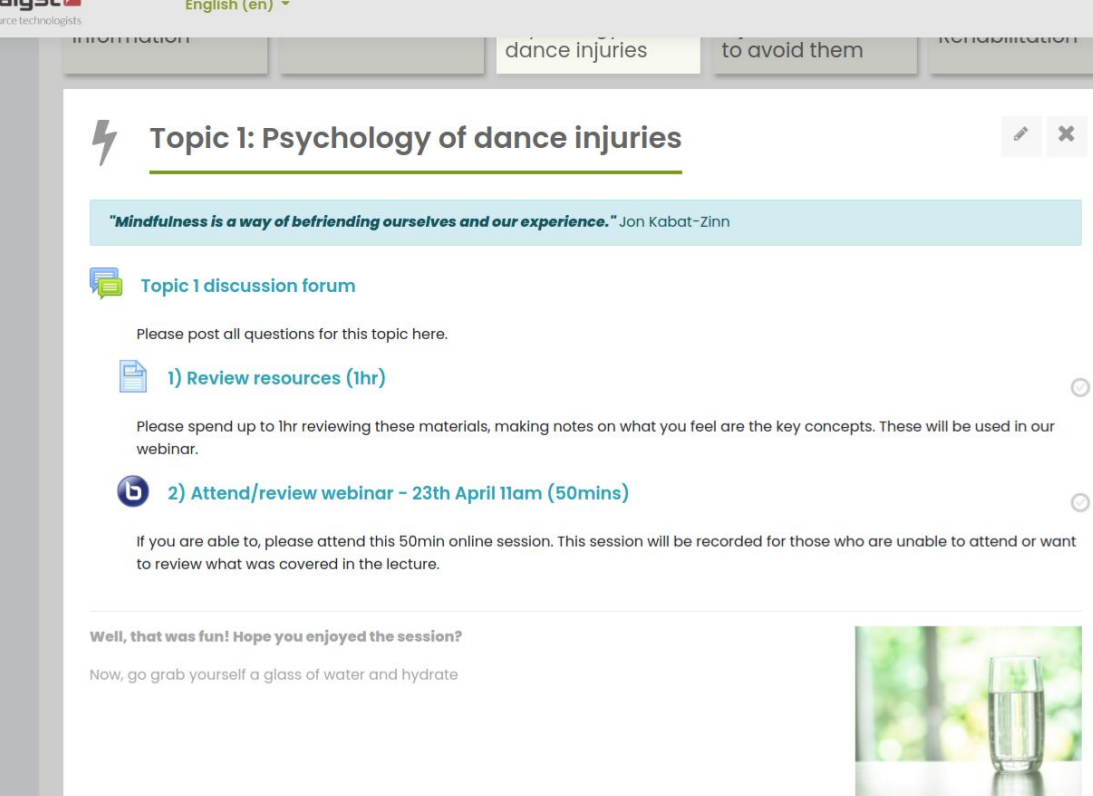

mental health. When you've had a few drinks you can feel more depressed and anxious the next day, and it can be harder to concentrate. Excessive drinking for prolonged periods can leave you with a thiamine deficiency. Thiamine is important for our brain function and a deficiency can lead to severe memory problems, motor (coordination) problems, confusion and eye problems. If you smoke, between cigarettes your body and brain go into withdrawal which makes you irritable and anxious

cause some which impact on your

 $\bigcirc$   $\bigcirc$  Admin User

#### Add a new entry View all entries

**Alerts** Wellbeing examples - demo course https://moodle.catalystdemo.co.uk/course/view.php?id=115&section=3

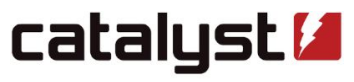

 $\hat{\phantom{a}}$ 

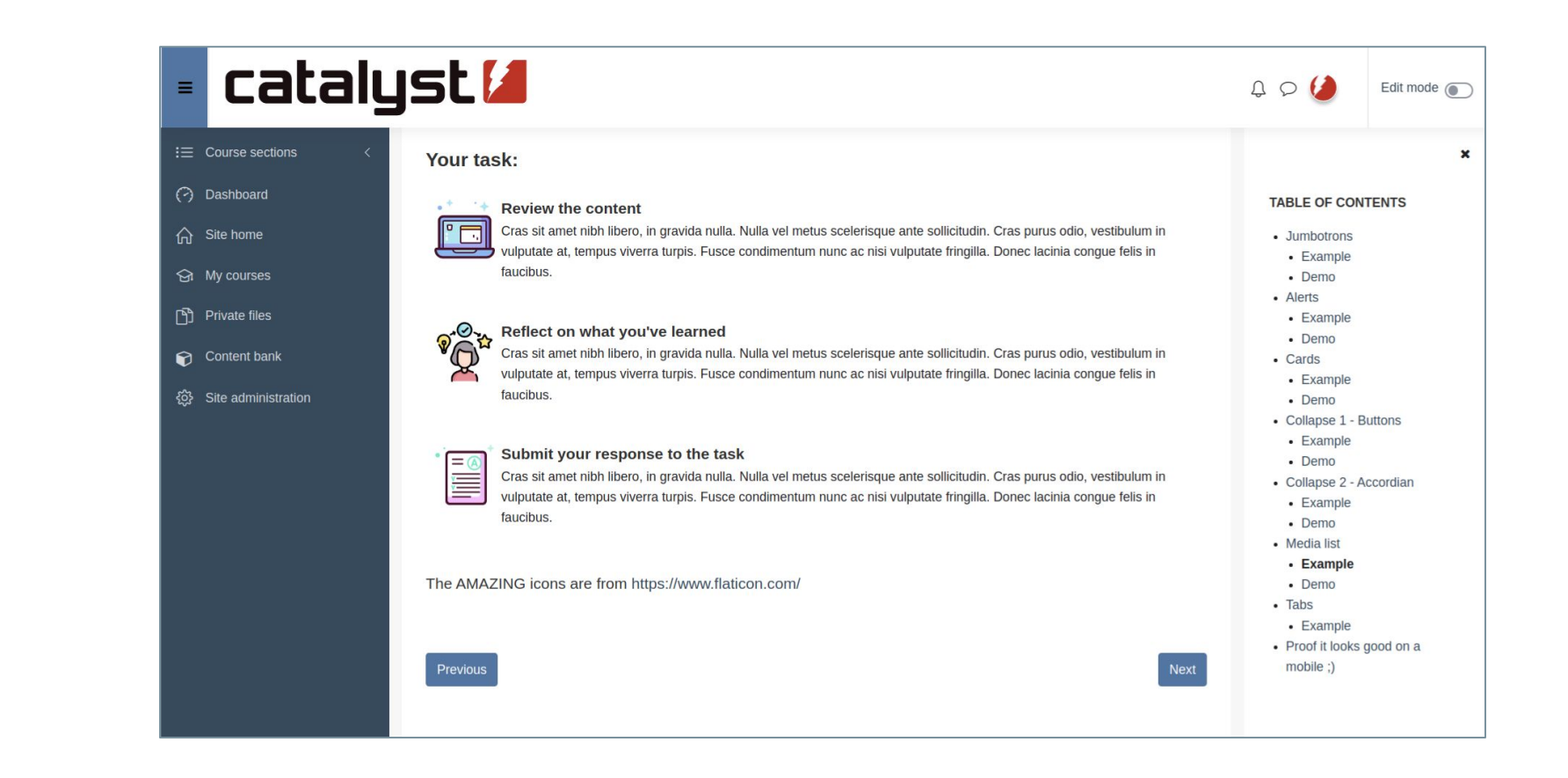

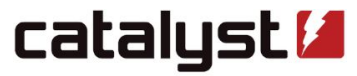

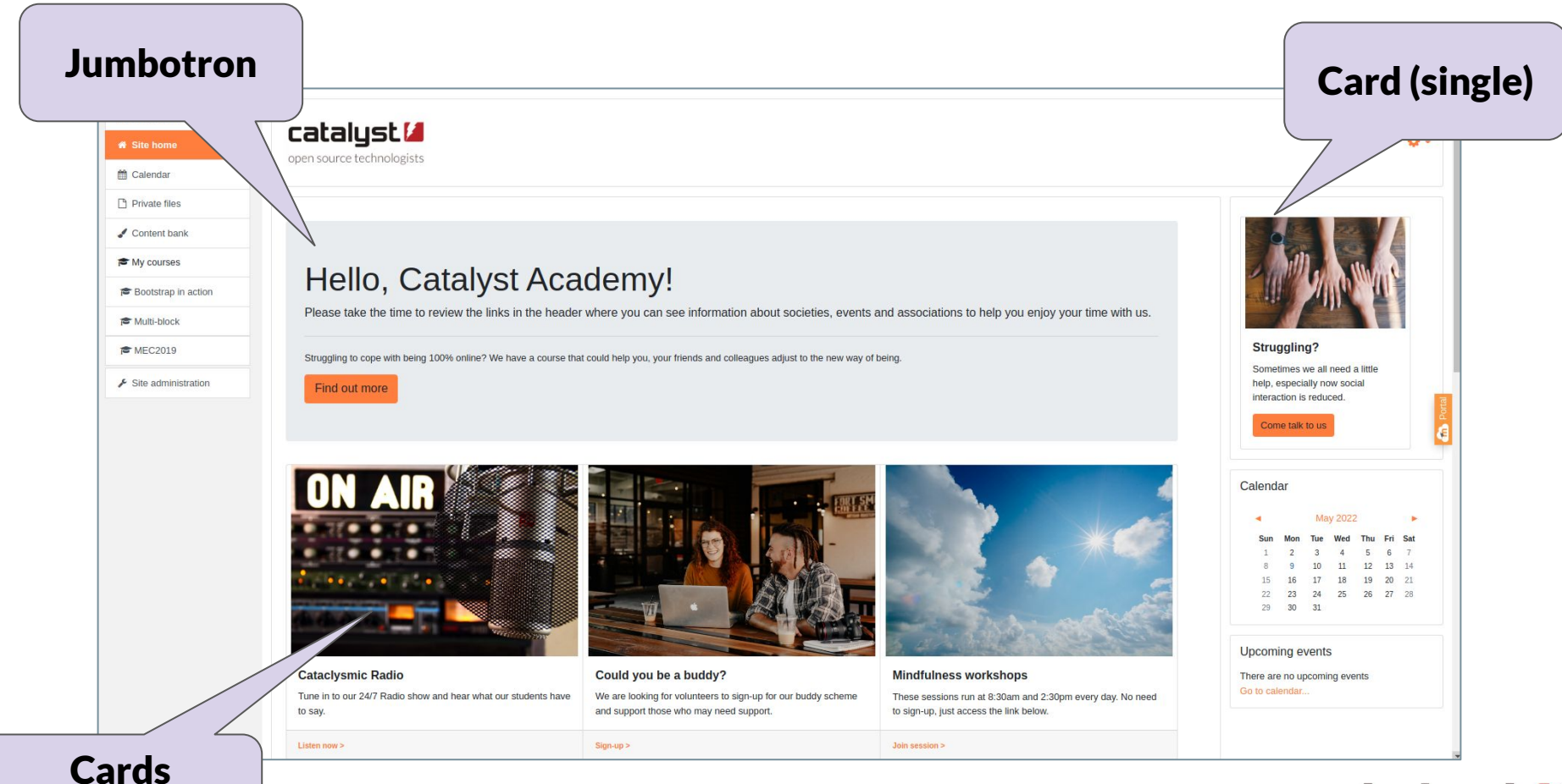

(Multiple)

catalyst **M** 

#### Task: 15mins

1. Go to

<https://getbootstrap.com/docs/4.5/components/alerts/>

- 2. Copy the code and paste it into a label or any text editor you want in a Moodle course that you have access to, or <https://sandbox.moodledemo.net/login/index.php>if you don't have one to hand.
- 3. Have a play with the text, feel free to delete ones you don't want - keep toggling back and forth to see what it looks like.
- 4. Try again with another component.

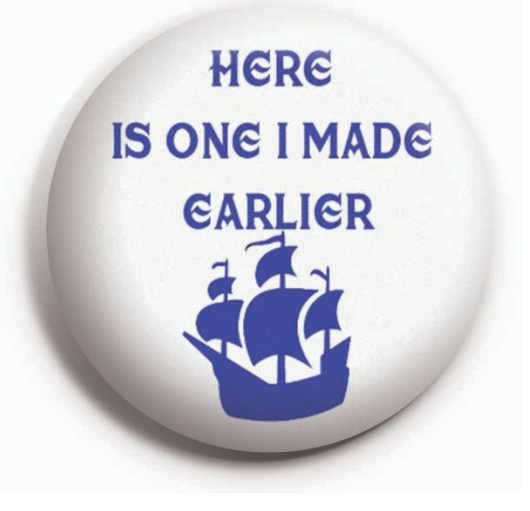

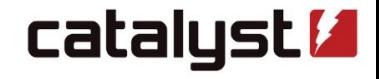

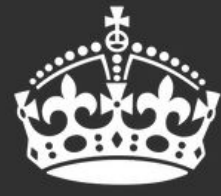

# **KEEP CALM BUT IT'S OVER TO YOU**

### Anyone want to share what they've done?

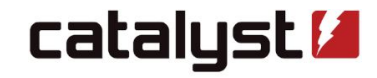

### Thank you!

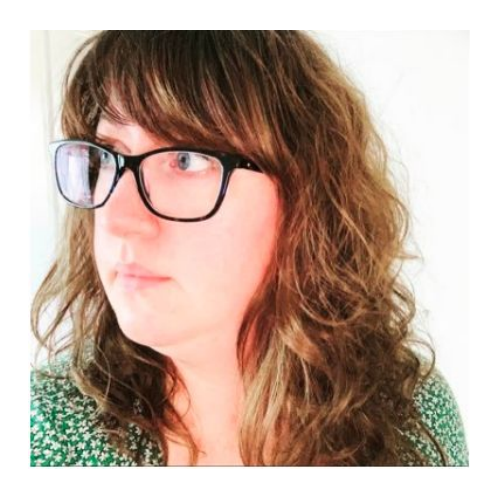

### Sam Taylor, FHEA, CMALT (She/Her)

Senior eLearning Consultant Moodle Educator Certification Facilitator

- sam.taylor@catalyst-eu.net
- @samwisefox
- <https://www.catalyst-eu.net>

## catalyst **Z**

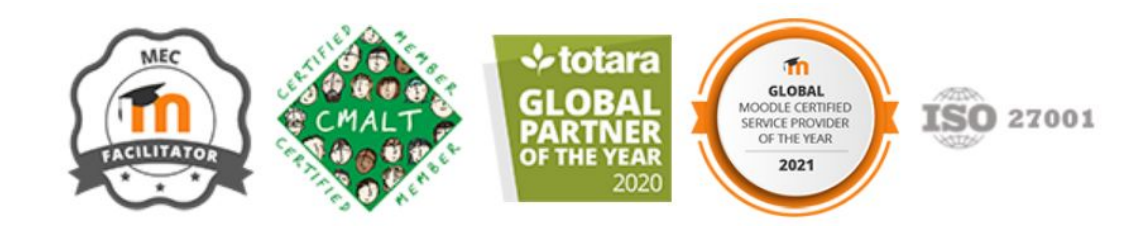